# **MUSIETE**

# **We share Knowledge**

# **FernwartungmitTeamViewer**

**Im MUSletter Juni 2020 hat Christian Buser zwei einfacheMöglichkeiten beschrieben,wiemanmit Bordmitteln einen Mac fernsteuern oder aus der Ferne beobachten kann. Hier nun die Variantemit TeamViewer.**

# ■ Werner Widmer

TeamViewer ist eine kommerzielle Software für Fernzugriff, Fernsteuerung oder Fernwartung der deutschen Firma Team-Viewer AG. Gemäss eigenen Angaben ist TeamViewer auf über 2.5 Milliarden Geräten installiert, auf etwa 320 Millionen wird es aktiv genutzt. Das Produkt ist für gelegentliche Nutzung durch Privatpersonen gratis. Kommerzielle Nutzung ist kostenpflichtig, etwa 500'000 Vertragskunden zahlen dafür. Und das nicht zu knapp.

An meinem Beispiel: Die (Kauf)Versionen 9 und 13 kosteten mich zusammen 1'320.–; dafür deckten sie über sieben Jahre alle Mac Betriebssysteme von 10.6 bis BigSur ab. Das macht 188.– pro Jahr. Die Mietversion hätte mich 450.– p.a. gekostet, mit der Option für Mobilgeräte sogar über 800.–, mithin also 5'600.– in sieben Jahren. Kein Wunder will TeamViewer mir keine Lizenz mehr verkaufen, sondern sie nur noch vermieten. Ihr einziges Argument für das Mietmodell: «Sie haben dann immer die neuste Version». Als ob ich das bräuchte.

Klar, manchmal ist es mühsam, wenn Kunden eine neuere Version installiert haben, dann funktioniert die Verbindung nicht und sie müssen erst eine ältere Version laden bevor wir starten können.

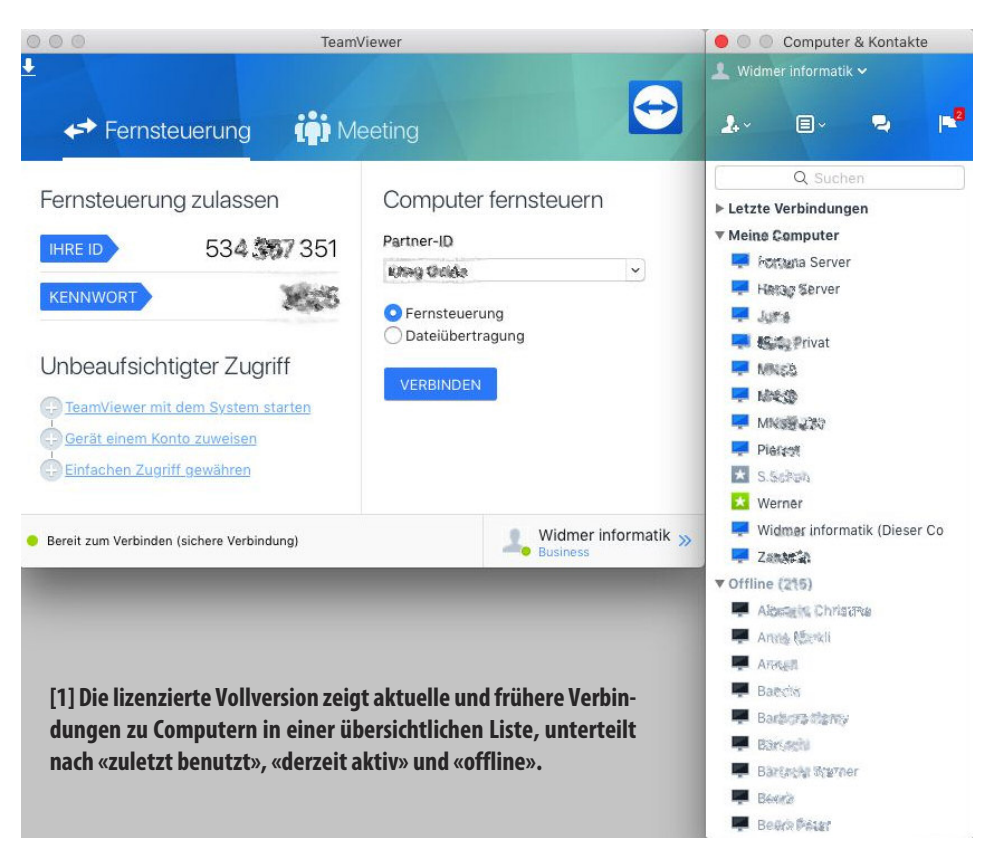

# **LocalTalk Schweiz**

## ■ Werner Widmer

Auch im neuen Jahr führen wir die beliebten Zoom Meetings weiter. Geplant ist ein Drei-Wochen-Rhythmus. Hier die ersten Daten für 2021.

# **Januar**

# **Donnerstag 21. Januar 2021**

ab 18.45 Einwahl, ab 19 Uhr Vortrag. **Ort**: Zuhause mit Zoom (Home-LT).

# **Thema: Festplatten und APFS, Verschlüsselung von SSDs. Und eure Fragen.**

In diesem Meeting gibt uns Werner eine kleine Einführung in aktuelle Techniken der Datenspeicherung, mit Erfahrungen und Problemen.

# **Februar**

# **Donnerstag 11.Februar 2021**

ab 18.45 Einwahl, ab 19 Uhr Vortrag. **Ort**: Zuhause mit Zoom (Home-LT).

# **Thema:Scannen in durchsuchbare PDFs**

Philippe Beck zeigt uns, wie man Dokumente scannt und als durchsuchbare PDFs ablegt. Eine wichtige Voraussetzung für das papierlose Büro!

# **März**

# **Donnerstag 4.März 2021**

ab 18.45 Einwahl, ab 19 Uhr Vortrag. **Ort**: Zuhause mit Zoom (Home-LT).

# **Thema: noch offen**

Wir freuen uns auf eine rege Teilnahme an diesen Veranstaltungen. **Weitere Infos** http:/www.mus.ch/lt-basel ekuchinka@mus.ch pit.haenger@mus.ch

# **MUS***letter*

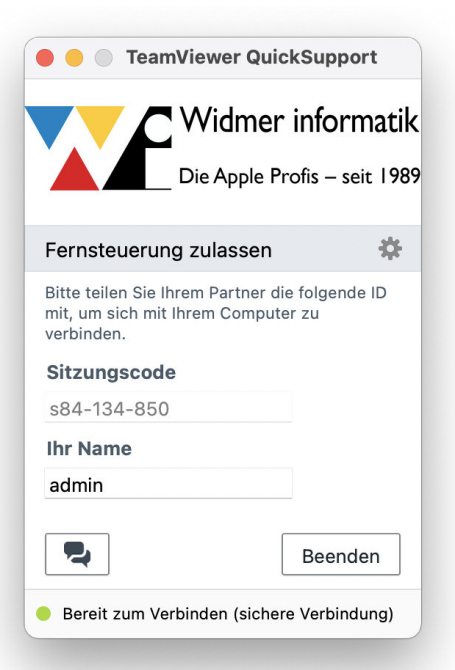

**Version derTeamViewer QuickSupport App.**

### **Imtäglichen Einsatz**

TeamViewer ist mir seit vielen Jahren eine grosse Hilfe, sowohl in der MUS Helpline als auch in meinem eigenen Unternehmen. Unzählige Male konnte ich MUS Mitgliedern und Kunden aus der Ferne helfen, Probleme auf ihrem Mac zu lösen. Selbst aus den Skiferien in tief verschneiten Orten wie Adelboden oder Bettmeralp, oder aus der Algarve an Portugals Südküste, konnte ich abends noch dringende Fälle lösen. Und im Coronajahr 2020 war es besonders hilfreich, Support unabhängig vom Standort, ohne Reisen und ohne physisches Treffen anbieten zu können.

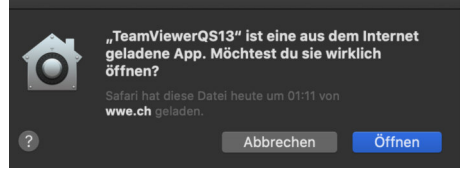

**[3] Die bekannteWarnung beimersten Start.**

Welche Vorteile hat denn nun die lizenzierte Version in der täglichen Anwendung? Da ist zum einen das Fenster «Computer & Kontakte» [1], das alle Computer auflistet, mit denen ich je eine Verbindung hatte, unterteilt nach «zuletzt benutzt», «derzeit aktiv» und «offline». Der grösste Vorteil ist sicher die personalisierte Version von TeamViewer QuickSupport (TeamViewer QS). Einerseits kann diese mit dem eigenen Logo versehen werden[2]. Viel entscheidender ist aber die automatische Verbindungsaufnahme beim Start der App. Der hilfesuchende Mac erscheint sofort in meiner Liste als grüner Stern, zusammen mit dem Benutzernamen. Der umständliche Austausch von Computer ID und Passwort entfällt.

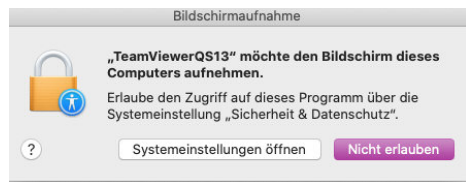

**[4]Sicherheitsmassnahmen erzwingen Umweg.**

### **Wie läuft die Hilfestellung ab?**

Ruft eine hilfesuchende Person an

Viewer QS noch nicht installiert muss die App mit dem Link <wwe.ch/tv13.zip> geladen und entpackt werden. Beim Start erscheint der obligate Hinweis, dass das Programm aus dem Internet geladen wurde, der mit «Öffnen» bestätigt werden muss [3].

Seit macOS 10.14 Mojave sind durch verschärfte Sicherheitseinstellungen noch ein paar Hürden dazu gekommen. Zuerst erfolgt die Aufforderung, über die Systemeinstellung «Sicherheit & Datenschutz» TeamViewer den Zugriff auf den Bildschirm zu erlauben[4]. Ist das entsprechende Häkchen gesetzt folgt sogleich die Aufforderung, TeamViewer zu beenden und neu zu starten[5]. Damit der entfernte Bildschirm gesteuert werden

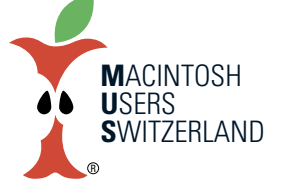

# **Januar 2021 We share Knowledge**

kann, mussferner unter Bedienungshilfen im Reiter «Datenschutz» TeamViewer die entsprechende Erlaubnis erteilt werden [6]. Jetzt endlich ist TeamViewer Quick-Support einsatzbereit.

Diese Einstellung – einmal vorgenommen – bleiben in den Systemeinstellungen erhalten. Fortan ist die Verbindung für den Fernsupport innert Sekunden aufgebaut, ohne weitere Hürden.

### **Fazit**

klären wir zuerst das Vorgehen. Ist Team-müssen. Die gibt es zum Glück. ■ **[2]So präsentiertsichmeine personalisierte** TeamViewer ist ein bewährtes Hilfsmittel für die Fernwartung, das ich sehr schätze. Die Herstellerin täte gut daran, ihre Lizenzierungspolitik zu überdenken. Ich meide Abo-Modelle wie der Teufel das Weihwasser. Wenn TeamViewer nur noch im Abo erhältlich ist werde ich mich wohl oder übel nach einer Alternative umsehen

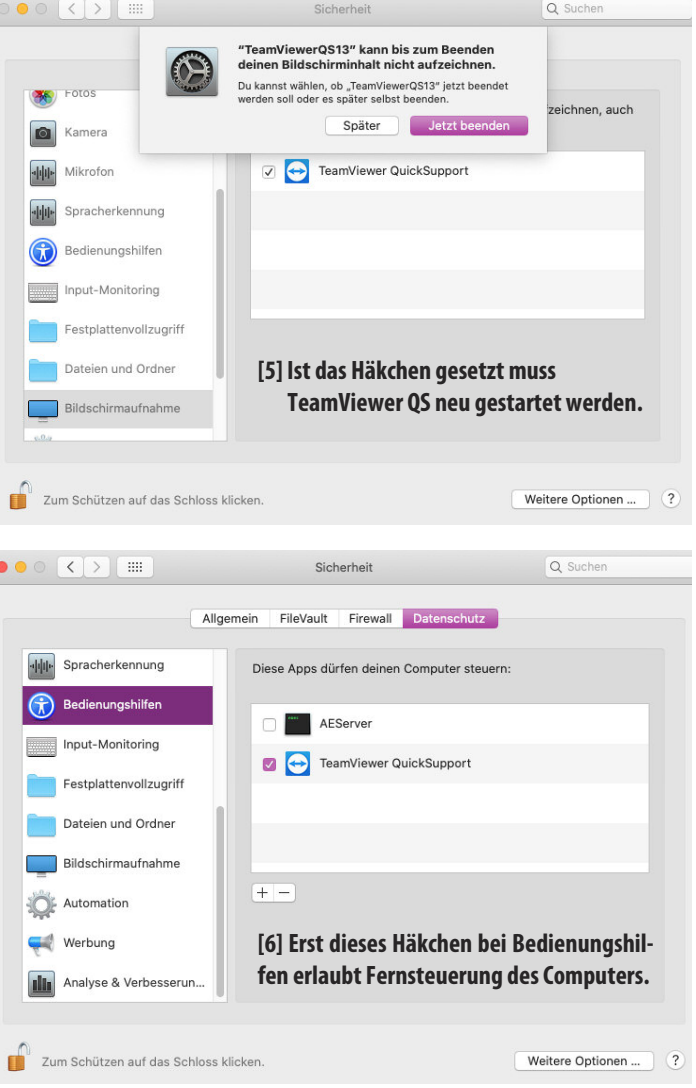

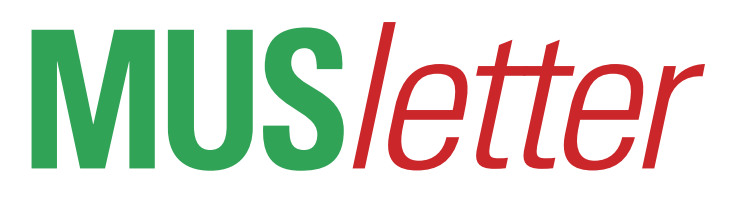

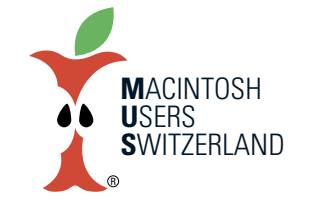

**Januar 2021 We share Knowledge**

# **Videoclips konvertierenundkomprimieren**

**Wer Videos bearbeitet kennt das Problem: Videoclips liegen im falschen Format vor. Oder riesige Datenmengen sollen auf einer DVD Platz finden. Wastun?Ein Erfahrungsbericht.**

## ■ Werner Widmer

Im letzten Sommer hatte ich eine spezielle Aufgabe: Transkodierung, d.h. Umwandeln eines Videoformats in ein anderes. Ein Kunde hatte sich eine neue, hochauflösende Videokamera gekauft, ein Modell der gehobenen Preisklasse mit Ultra HD 4K Auflösung. Als ambitionierter Filmamateur dokumentiert er alle Ereignisse des Familien- und Soziallebens ausgiebig. Fast zwei Jahre lang zeichnete er mit der neuen Kamera alles auf und legte die Speicherkarten für die spätere Verarbeitung zur Seite. Dann kam Corona. Und plötzlich hatte er Zeit, die angehäuften Videoclips zu schneiden. Doch da kam das böse Erwachen. Erstellte fest, dass er diese

Clips auf seinem Computer mit dem vorhandenen Schnittprogramm gar nicht bearbeiten konnte. Die Auflösung der Videoclips war zu hoch, und sie lagen in einem Format vor, welches sein Programm nicht verarbeiten konnte. Er wäre also gezwungen gewesen, für diese Aufgabe kurzfristig einen leistungsfähigeren Computer und ein neues Schnittprogramm anzuschaffen. Das war ihm dann doch etwas zu teuer. Er fragte an, ob es eine Möglichkeit gäbe, diese Videos so zu konvertieren, dass er sie mit den vorhandenen Mitteln bearbeiten konnte.

### **Ein Fall für«Compressor»**

Nach einigen Versuchen mit verschiedenen Video-Codec [1] und Auflösungen fanden wir einen brauchbaren Kompromiss für die Transkodierung. Mit dem Apple Programm «Compressor» liessen sich die Daten von UltraHD 4K ohne allzu grossen Verlust in einen FullHD MPEG-2

Transport-Stream umwandeln. Ein Format, welches er in seinem Schnittprogramm weiter verarbeiten konnte. Um die ganze Sache weitgehend automatisieren zu können, kopierten wir die insgesamt etwa 3500 Clips auf eine externe 4TB HD, als Zielmedium lag eine weitere leere 4TB HD bereit. Danach erstellte ich in Compressor mehrere Stapel mit den gewünschten Einstellungen und startete die automatische Stapelverarbeitung.

Ab da war der Mac Pro gut eine halbe Woche mit Rechnen beschäftigt. Am liebsten hätte ich natürlich sämtliche Clips in einem einzigen Stapel verarbeiten lassen. Aber das scheiterte an der schieren Datenmenge. Wenn ich mehr als 500 Clips gleichzeitig auswählte stürzte Compressor regelmässig ab. Irgendeine unsichtbare Obergrenze war da wohl überschritten.

Manuelles Eingreifen war also nötig, wenn ein Stapel beendet war und der nächste gestartet werden musste.

Fenster zum Erstellen eines neuen Stapelverarbeitungs-Auftrages in Compressor. Hier kann ein Video in allen erdenklichen Facetten manipuliert werden.

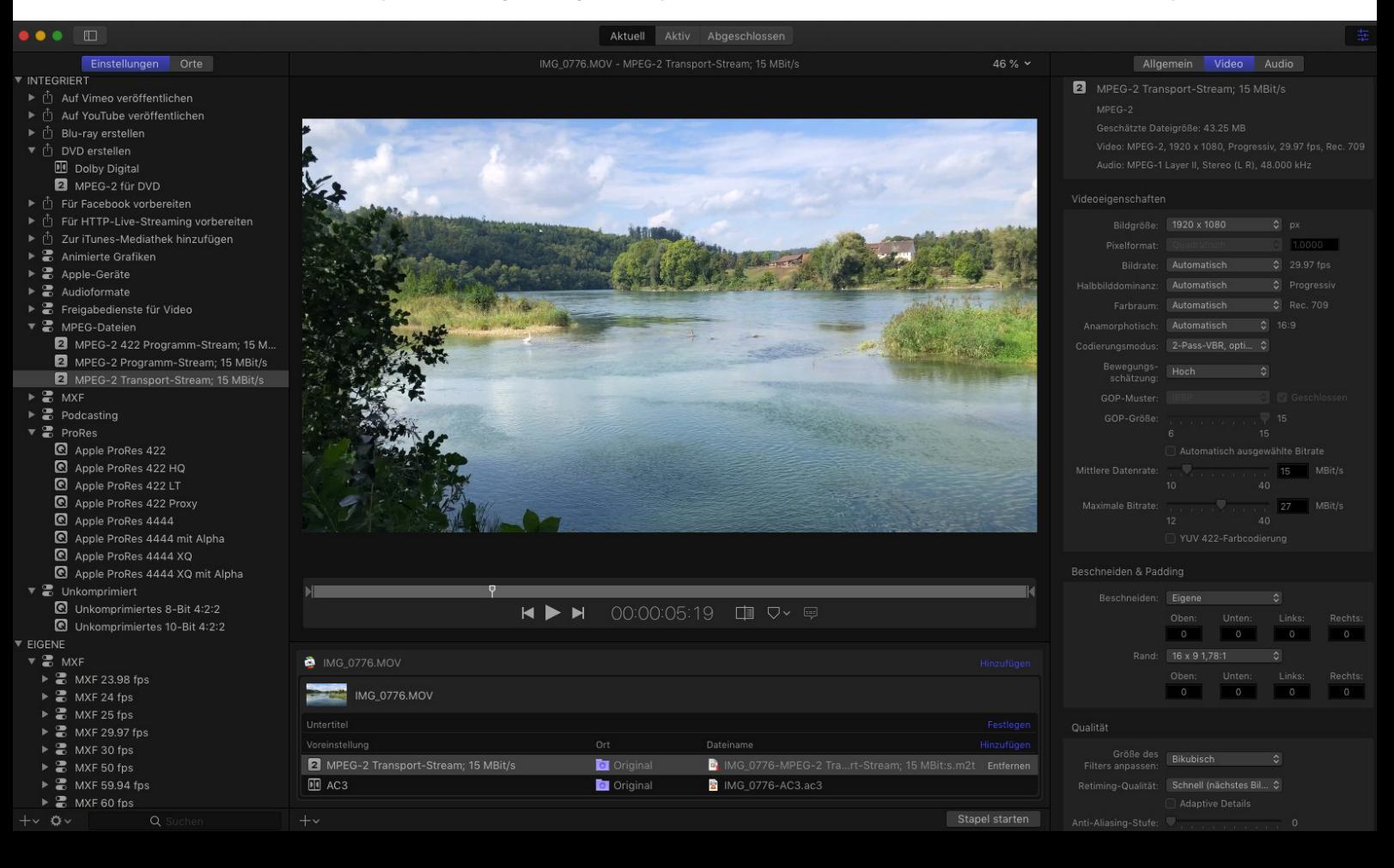

# **MUS***letter*

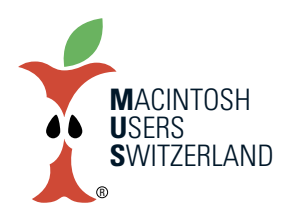

# **Januar 2021 We share Knowledge**

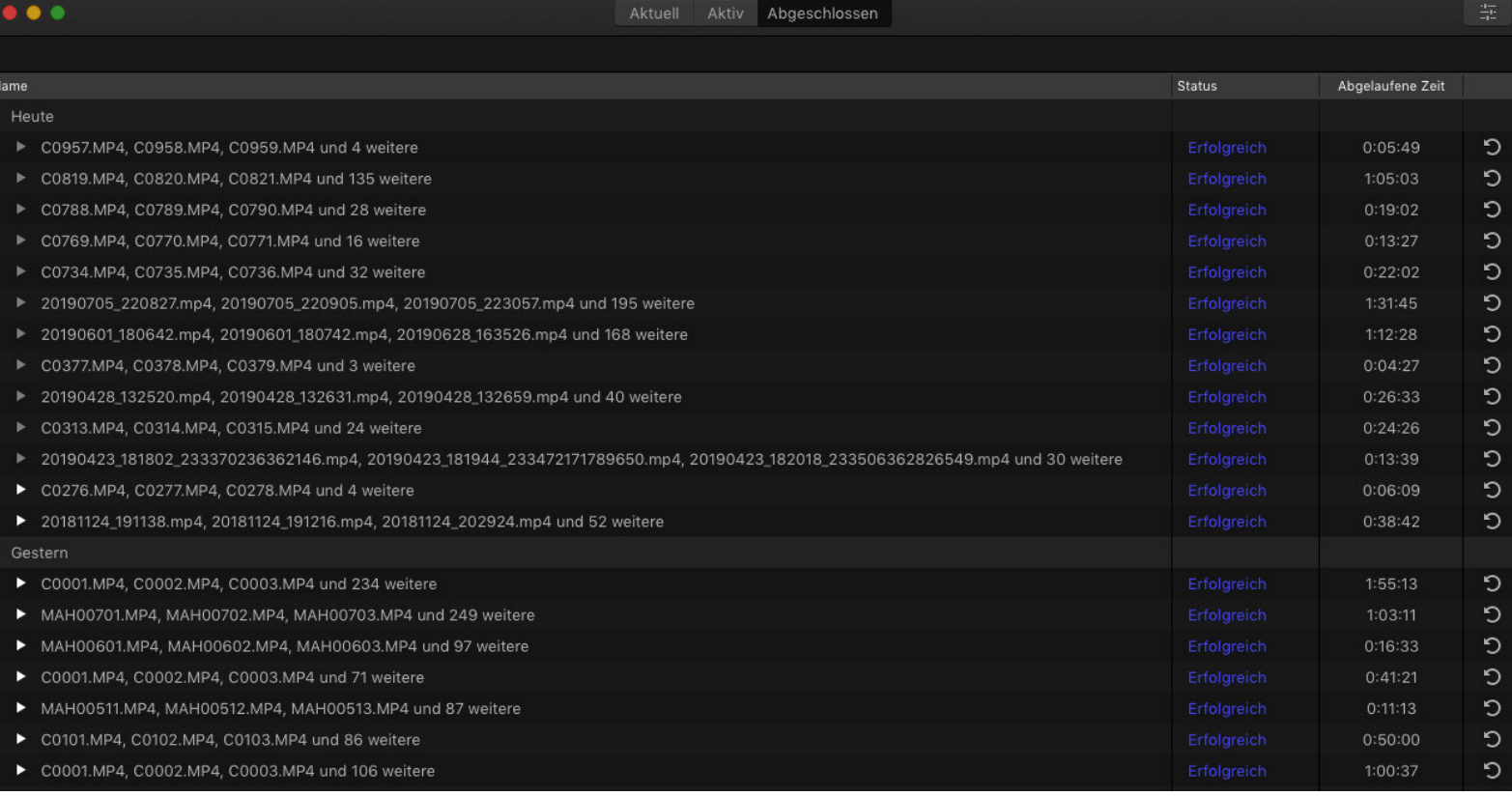

Nach getaner Arbeit: Hier werden die verarbeiteten Clips fein säuberlich aufgelistet, zusammen mit der Zeit, die zur Transkodierung aufgewendet wurde.

Im unteren Bild ist die Wirkung der Konvertierung zu sehen. Neben jedem Originalclip liegt das konvertierte Pendant. Im Schnitt ist die konvertierte Datei noch etwa ein Viertel so gross wie das Original. Das liegt im Rahmen des Erwarteten, ein 4K Bild (3840 x 2160 Pixel) enthält etwa viermal so viele Bildpunkte wie ein Full HD Bild (1920 x 1080 Pixel). Interessanterweise steigt der Kompressionsfaktor mit der Dateigrösse an, abhängig von der Komplexität der Bilder.

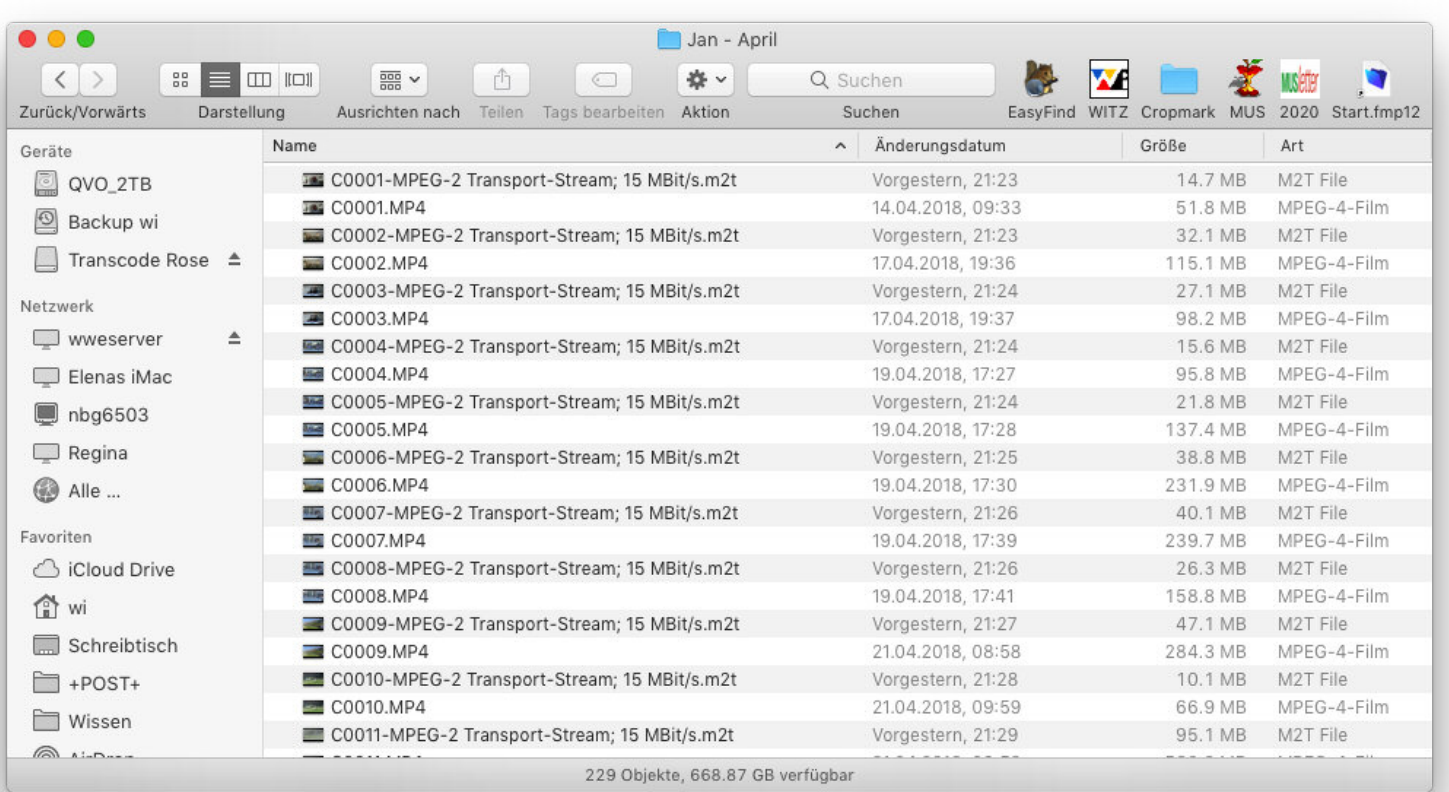

# **MUS***letter*

Eine etwas andere Aufgabe wurde mir im September gestellt. Weil wegen Corona keine Opernaufführungen stattfanden, bot das Opernhaus Zürich einige Opern als Livestream im Internet an. Eine Kundin im Tessin konnte den Livestream wegen einer zu langsamen Internetverbindung jedoch nicht in brauchbarer Qualität empfangen und bat mich um Hilfe.

Als erstes startete ich den Livestream in Firefox und speicherte ihn mittels Video DownloadHelper auf der Festplatte. Die Kundin wollte die Oper aber nicht am Computer hören, sondern auf ihrem grossen Fernsehbildschirm mit anständigem Ton geniessen. Deshalb war es zweckmässig, eine Video DVD zu erstellen, die auf einem handelsüblichen DVD Player abspielbar ist. Eine solche DVD braucht die

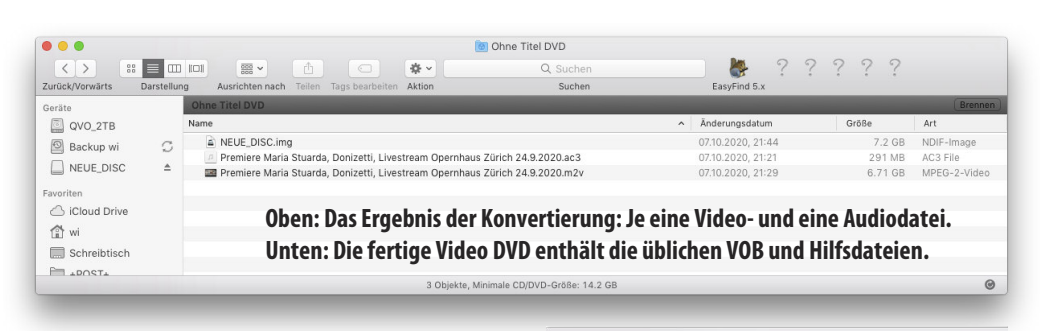

Videodateien in einem bestimmten Format, man kann nicht einfach eine .mp4 Datei drauf kopieren.

### **Noch ein Fall für«Compressor»**

Für diese Aufgabe kommt wieder Compressor zum Einsatz. Einerseits, weil die Ausgangsdatei über 10GB gross ist, eine Dual-Layer DVD aber höchtens 8.5GB auf- nehmen kann. Andererseits um die Datei

[1] Video-Codec bezeichnet ein Algorithmenpaar zur Kodierung und Dekodierung von digitalen Videos. Dabei wird zwischen verlustfreien und verlustbehafteten Codec unterschieden.

*https://de.wikipedia.org/wiki/Videocodec https://de.wikipedia.org/wiki/Videokompression https://de.wikipedia.org/wiki/Transkodierung*

# arbeiten Aktion<br> **EXECUTE:**<br>
NDEO\_TS.VOB<br> **EXECUTE:**<br>
NDEO\_TS.VOB<br> **EXECUTE:**<br>
NDEO\_TS.VOB<br> **EXECUTE:**<br>
NDEO\_TS.VOB<br> **EXECUTE:**<br>
NDEO\_TS.OUB<br> **EXECUTE:**<br>
NDEO\_TS.OUB<br> **EXECUTE:**<br>
NDEO\_TS.OUB<br> **EXECUTE:**<br>
NDEO\_TS.OUB<br> **EXEC** Favorite Cloud Driv  $\rightsquigarrow$ Schreibtisch  $H$ +POST+  $\overline{y}$ in zwei getrennte Datenströme aufzuschlüsseln (demuxen), einen MPEG-2 Elementary-Stream für DVD-Authoring(.m2v)

 $\frac{1}{2}$ 

AUDIO\_TS

Augrichten nach Teile

und eine Dolby Digital DVD-Authoring Audiodatei (.ac3). Daraus kann nachher z.B. mit iDVD oder ähnlichen Programmen eine Video DVD erstellt werden. ■

# Compressor Einstellungen zur Konvertierung einer FullHD .mp4 Datei in zwei getrennte Datenströme für die Erstellung einer Video DVD.

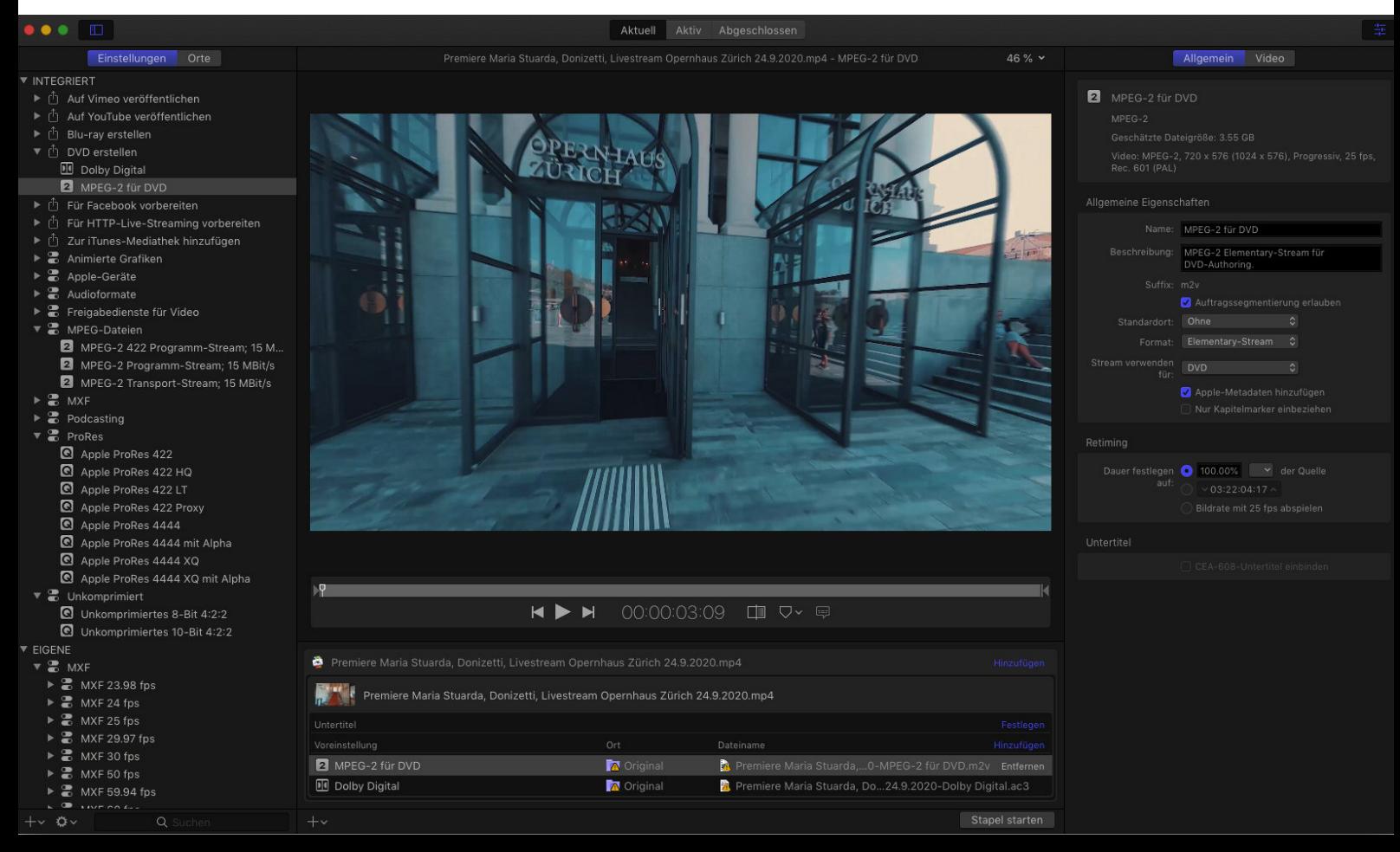

5

春、

Aktion

# **Januar 2021 We share Knowledge**

R

 $\mathbb{S}^{\mathbb{S}}\equiv\boxed{\mathbb{I}\mathbb{I}}\,\mathbb{I}\mathbb{O}\mathbb{I}$ 

 $\mathcal{C}_{1}$ 

 $\triangle$ 

Zurück/Vorwärts

 $\Box$  NEUE\_DISC

Geräte O QVO\_2TB  $\circledcirc$  Backup w

### $S$ LETTE W  $\mathbf{E}$

M. A C · U S E  $W = \mathbb{R}$  $R$   $S$   $\cdot$   $S$ 88  $\overline{Z}$ ERLAN D REDAKTION · MUS · NEW SLETTER · HEGIBACH STRASSE 69 · 8032 ZURICH  $86/1$ FÜR NICHTMITGLIEDER FR. 4.50

**SCHUCHICHÄSCHTLI** 

# heute: die Gerüch(t)eküche:

some like it hot, some don't ! Das Gerücht, oft wie ein Geruch, man nimmt es (ihn) wahr, findet es ganz toll oder zum Himmel stinkend, sucht nach der Wahrheit, findet den Topf (den Datenträger (neugermanisch auch Disk)), der dafür verantwortlich ist, hebt den Deckel (lässt den Diskdrive schnarren) und stellt schliesslich fest, dass es leider bloss die Pre-Release Version 0.9014 b3 ist, tia, dann warten wir wohl das nächste Gerüchtchen ab. Tatsache ist und bleibt: Gerüchte sind da, aber wie verkraftet, verarbeitet sie ieder einzelne, individuelle Mäcintöschler? Schon mal darüber nachgedacht ? Der Eine wird sie brauchen wie die Luft, oder vielleicht bedeuten sie ihm auch nur soviel wie der Pfeffer in der berühmten Suppe, oder er wird sie gerade noch zur Kenntnis nehmen, oder auch gar nicht darum kümmern. Die typische Reaktion gibt es kaum, d. h. es wäre an der Zeit die Verhaltensweisen zu systematisieren. Wie wär's damit:

Der Gourmet: höchste Güteklasse der Gerüchtegeniesser. Aber Vorsicht, es gilt zu unterscheiden nach dem Gourmet französischer Schule und demjenigen deutscher Ausprägung:

Le Français: er consültiert zuerst den Guide (das Verzeichnis, so à la Michelin) um sich dann, aufbauend auf seine reiche Gerüchteerfahrung, nur die quasi sternträchtigen herauszupicken (un example: Es geht nichts über ein Gerüchtlein, dass die Handschrift eines der Meister aus Cüpertino trägt). Er verkörpert den eleganten Geniesser. Der Deutsche: eigentlich glaubt er, dass er sich nicht vom Franzosen unterscheidet. Aber dem aufmerksamen Beobachter entgeht dabei nicht, dass ihm gelegentlich ein Ausrutscher ins Ordinäre unterkommt. Das Beispiel: nimmt er doch Gerüche wie: "Die Version 23.6a ist die definitive und bugfreie." für bare Münze, wo doch jeder kultivierte Macintoscher weiss, dass dies doch erst bei der Version 23.6c der Fall sein wird.

Eigentlich ist doch jeder ein Gourmet ! Na? Was meinen Sie, wenn Sie in den Spiegel an der Wand schauen ? Irrtum, es gibt noch andere, viel schlimmere!

 $\bullet$ 

 $\bullet$ 

Der Vielfrass: Er frisst, nein würgt sogar jedes mögliche Gerücht in sich hinein. Pfui! Wie sich das äussert ? Beispielsweise in folgender Situation: Ein paar dicke (?) Mac-Freunde sitzen zusammen und üben sich im Gruppenloben über ihre gemeinsame Liebe und plötzlich tritt beim Vielfrass unweigerlich eine Verdauungsstörung auf und er prustet los: "Habt Ihr gelesen, dass beim ST 520, die Version 1.315b einen Kopierschutz ...." Der Rest des Satzes ging im lauten Gähnen seiner Genossen unter, die einen solchen Fauxpas nur deshalb verzeihen können, weil Vielfrass halt doch immer wieder die neusten Versionen 2.3 Tage früher reinholen kann und sie auch postwendend auf die Post bringt, damit sie besagte Kollegen 1.1 Tage früher als sonst ausprobieren können.

 $\bullet$ 

 $\bar{z}$ 

Der Insider: Kennt jedes Gerücht lange bevor es seine Kollegen erfahren (So à la: "Was der Mäkch mit dem 68-20 ist doch ein alter Hut. weiss ich schon lange, banal ..."). Der Junkie: hat überhaupt keine Kultur (so à la Mac-Donald (wie konnte man für so etwas bloss diesen Namen wählen)). Ist ohne Begeisterung bei der Sache und lässt sich immer wieder über die selben faden, schleimigen Gerüchte aus (Bsp:"Apple soll kurz vor dem Bankrott sein und IBM soll schon ...).

Zum Schluss kann ich es doch nicht verkneifen Euch liebe Leser doch auch noch ein ganz, ganz heisses, frisches Gerücht zu servieren: Der farbige Macintosh, ja ja, den, den Ihr schon immer unbedingt haben wolltet, ohne den Ihr fast nicht mehr schlafen könnt! Es gibt ihn. Wirklich mehrfarbig, ganz toll, auch im Geschmack. Nein, nein ich spanne Euch nicht länger auf die Folter, gleich sage ich wo:

Aber natürlich - die Migros hat's - für Fr. 2.35 das Kilo. Herrliche Macintosh in saftigem Rot und Grün. Also morgen kraftvoll zubeissen ! En Guete und bis zum nächsten mal

Euer Gérard Poubelle

GÉRARD POUBELLE IST INFORMATIKER UND GLAUBT AUCH SEINE MEINUNG ÜBER GEGENWART UND ZUKUNFT DES MAC ÖFFENTLICH BEKANNT GEBGEN ZU MÜSSEN. LESERMEINUNGEN (AN DIE NEWSLETTER-REDAKTION) SIND MEHR ALS WILLKOMMEN, DENN GÉRARD MÖCHTE SO GERNE DAVON SCHREIBEN, DASS ER IN DER FANPOST ZU ERSTICKEN DROHT.

### $\mathcal{C}$  $\mathbf{L}$ I P  $\mathbf{B}$  $\Omega$  $\mathsf{A}$  $\mathsf{R}$ D

Hat jemand Erfahrung mit dem Macintosh angeschlossen an ein MIDI-Instrument (Keyboard/Synthesizer)? Was braucht es für Hardware? Was für Software?

**CLAUDE OPPIKOFER** 

Im letzten A+ und auch im Februar Macworld sind Artikel zu diesem Thema erschienen. **DER REDAKTOR** 

Zu vermieten für 6 Monate: Macintosh 512. externer Diskdrive, Imagewriter, eventuell Harddisk. Konditionen nach Absprache. **MATTHIAS AEBI** 

Ich soll eine Bibliothek mit etwa 150 000 Bänden auf Computerbetrieb umstellen. Dazu meine Fragen: Hat jemand Erfahrung mit dem Mac angeschlossen an einen grossen Harddisk (> 90 MB). Kennt jemand ein spezielles Softwarepaket für Bibliotheksverwaltung. Was gibt es ausser Double-Helix und Omnis3 an Datenbanken. **AUGUST HARDER** 

Bitte Korrespondenz mit betreffendem Schlagwort an die Newsletterredaktion. z.B.: Newsletter Clipboard Matthias Aebi Hegibachstr. 69 8032 Zürich

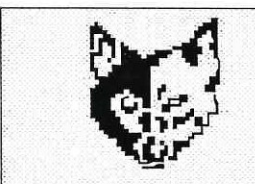

WOLF

# Wehntalerstrasse 414, CH-8046 Zürich<br>Telefon: 01 59 11 77 Telex: 823 533 woco

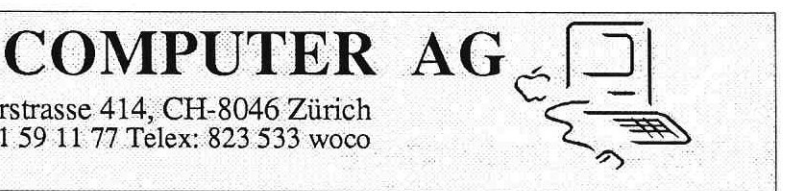

# $$

die Evolution hat stattgefunden!

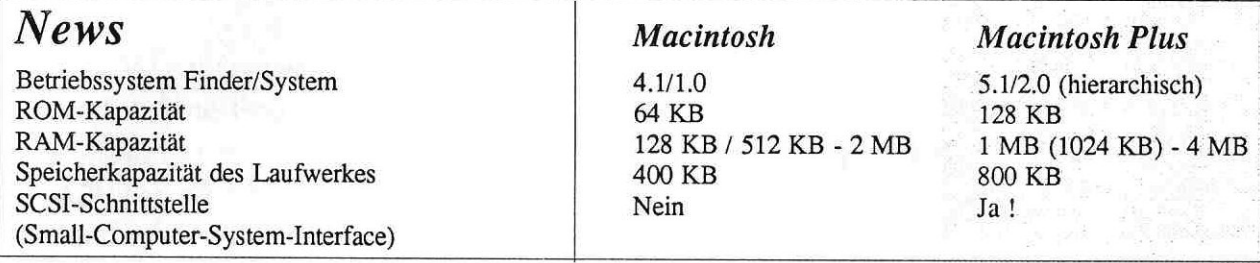

# **Upgrade**

(für jeden Mac-Benutzer)

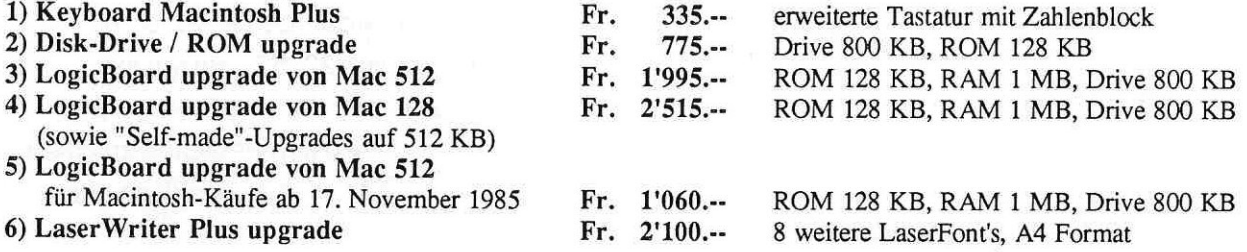

Wir freuen uns, Ihnen diese guten Neuigkeiten zukommen zu lassen und bitten Sie, sich umgehend anzumelden, damit für Sie keine Wartezeiten entstehen und die Upgrademöglichkeit nicht verstreichen. Da die Upgrade-Aktion lediglch bis zum 31. März 1986 dauert, bitten wir Sie und empfehlen Ihnen, sich schriftlich anzumelden.

# stop-aktuell-stop-Fileserver-SunolSystems-stop-Mac3D stop-HyperNet--stop-Symbiotic-SCSI-Harddisk-stop

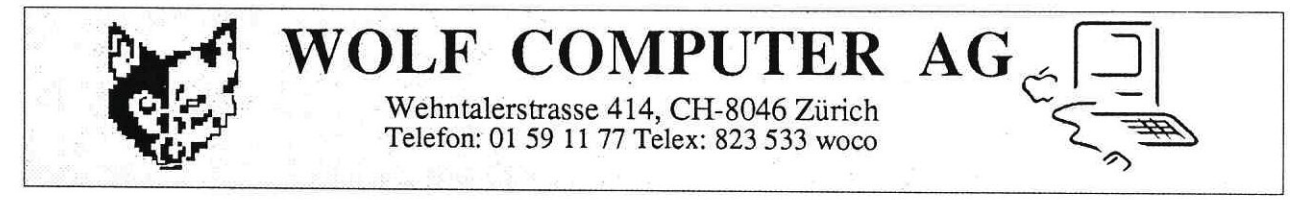

 $\overline{11}$ 

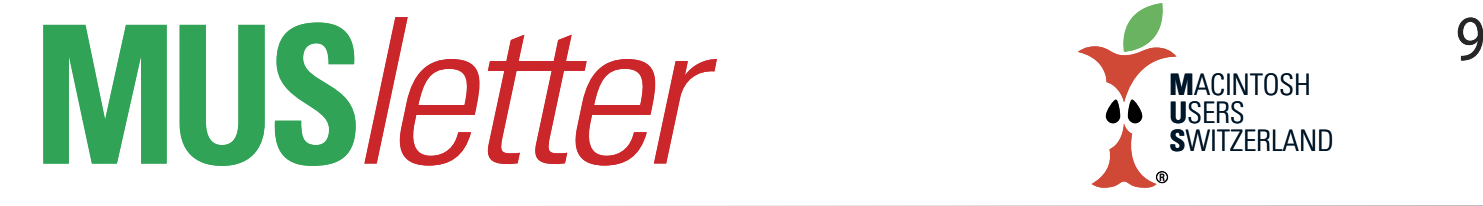

# **iPhone Bilder imDezember We share Knowledge**

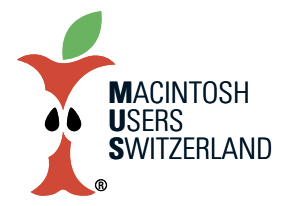

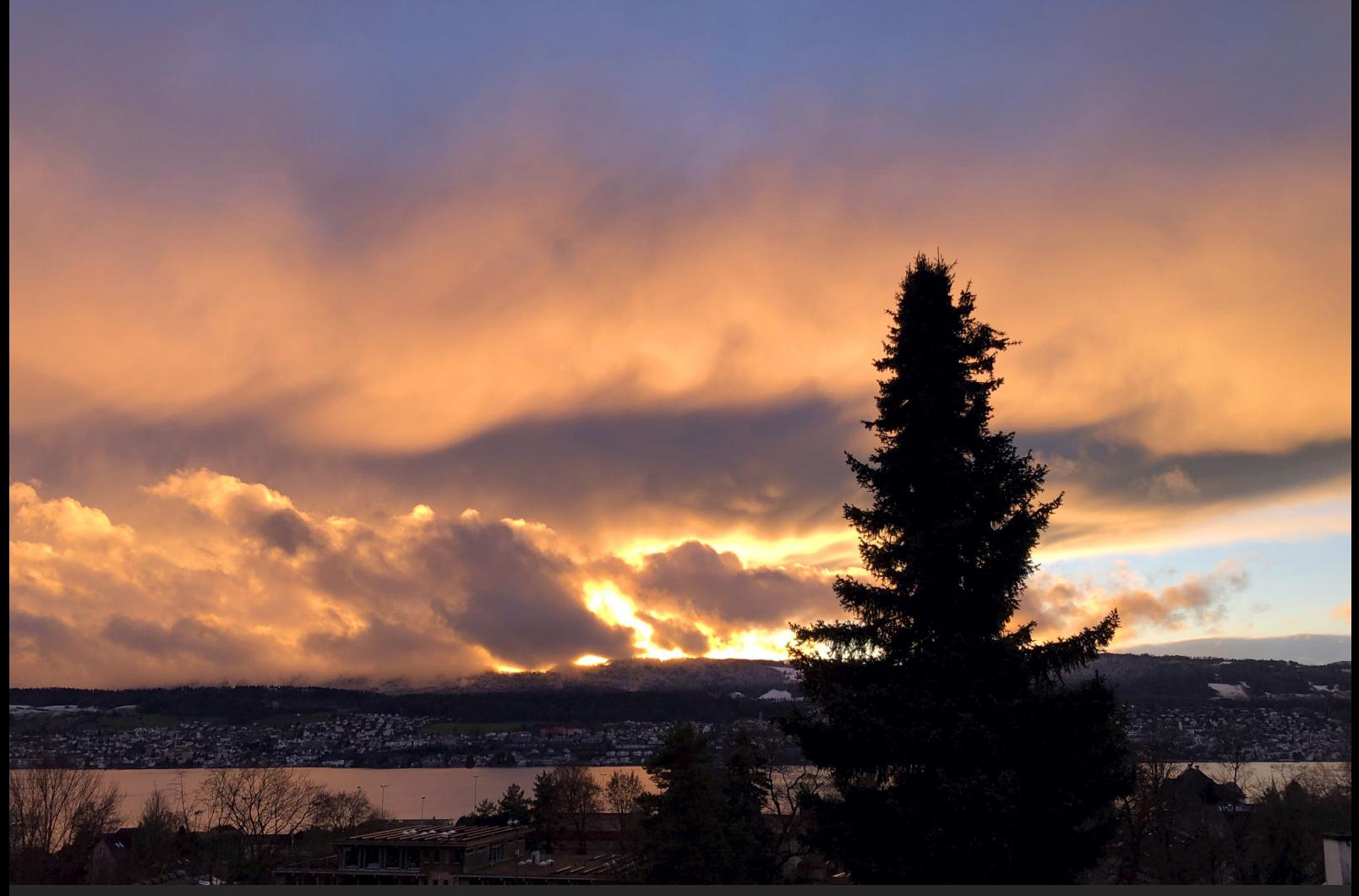

Oben: Abendstimmung über dem Zürichsee am 28.12.2020, 16:26. Foto mit dem iPhone 8. © W. A. Widmer, Erlenbach. Unten: Landschaft auf dem Rücken der Seven Sisters, Sussex, England. Foto 1.12.2020 mit iPhone XS Max. © Elena Widmer, Eastbourne.

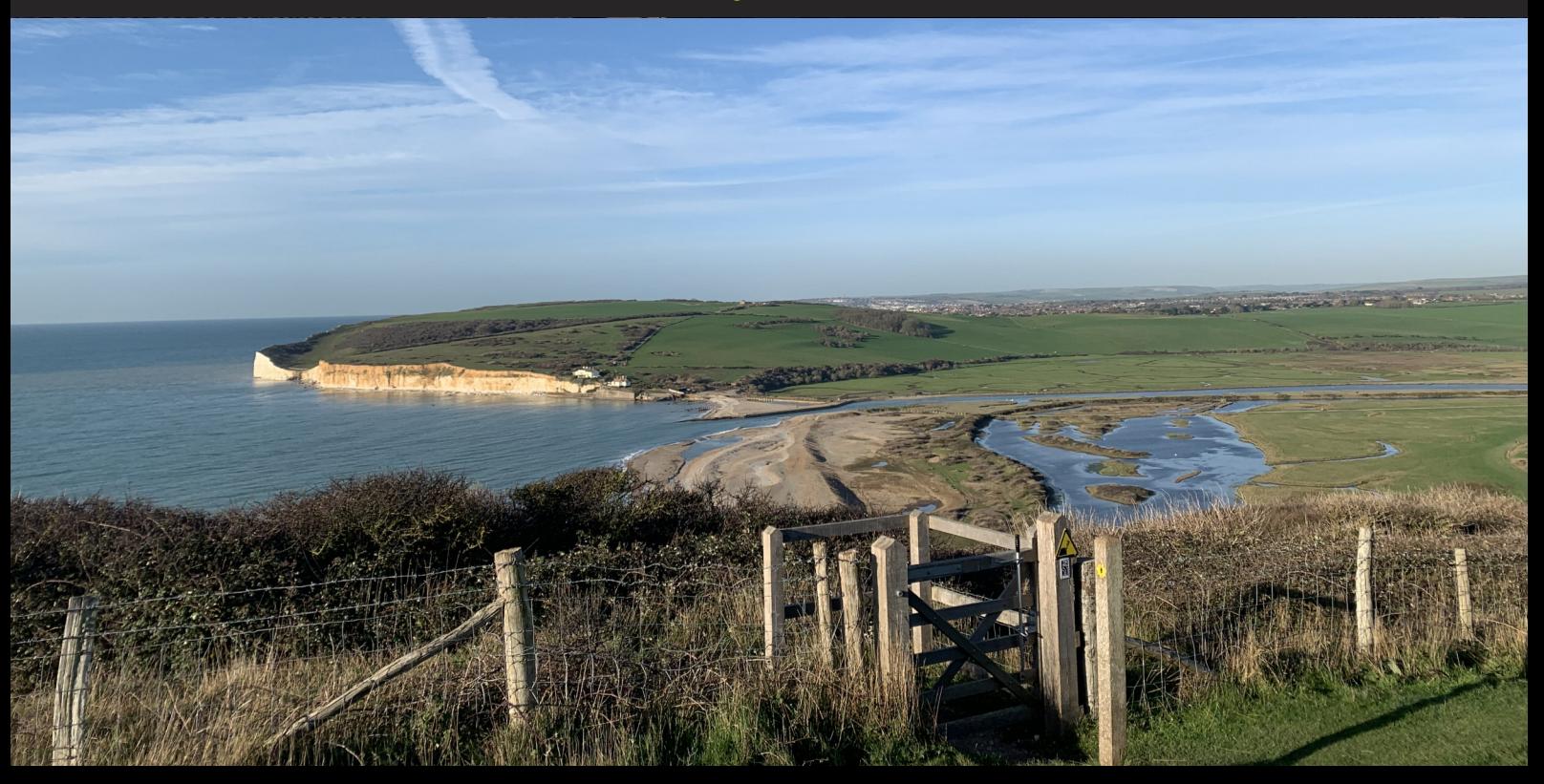